# **審査結果を確認する⽅法**

## (※ご確認ください)NOUS My Pageの見方

- •NOUSのMy Pageは[新規申請][採択済課題][昨年度採択済課題][過去の申請]の4項⽬ から構成されます。
- •**申請課題の審査結果は採択されていれば[採択済課題]、不採択の場合は[過去の申請]に 表⽰されます。**

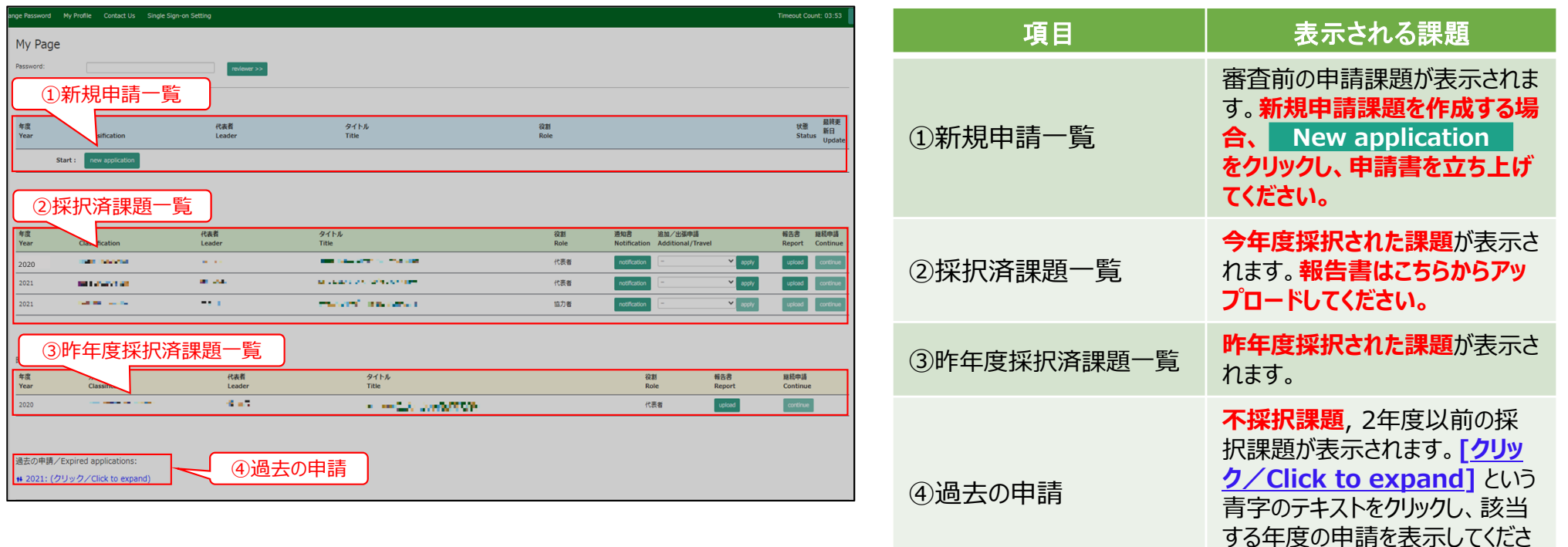

い。

## **審査結果を確認する⽅法**

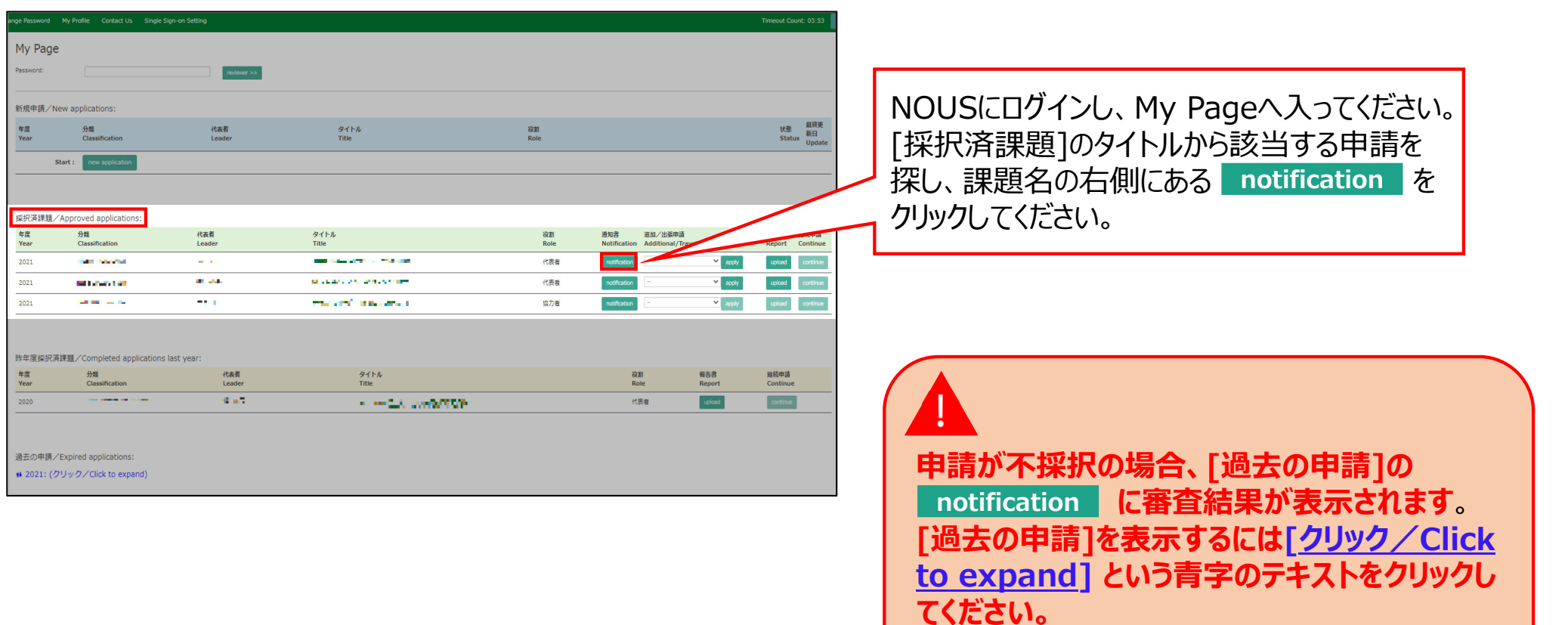

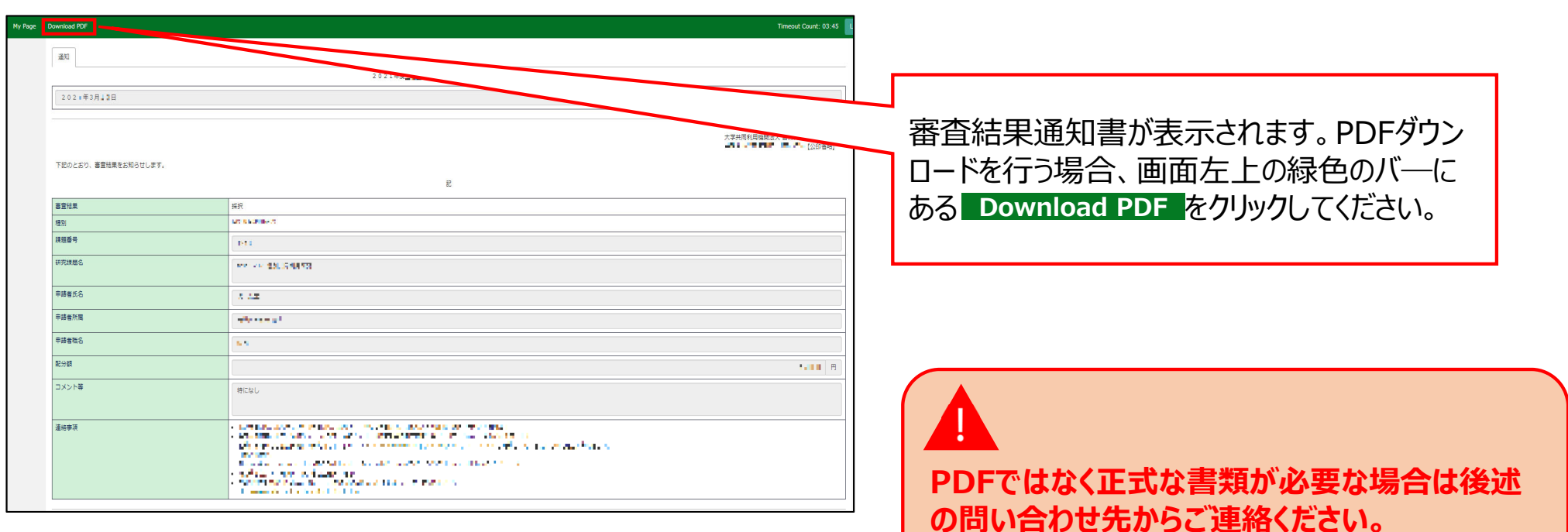

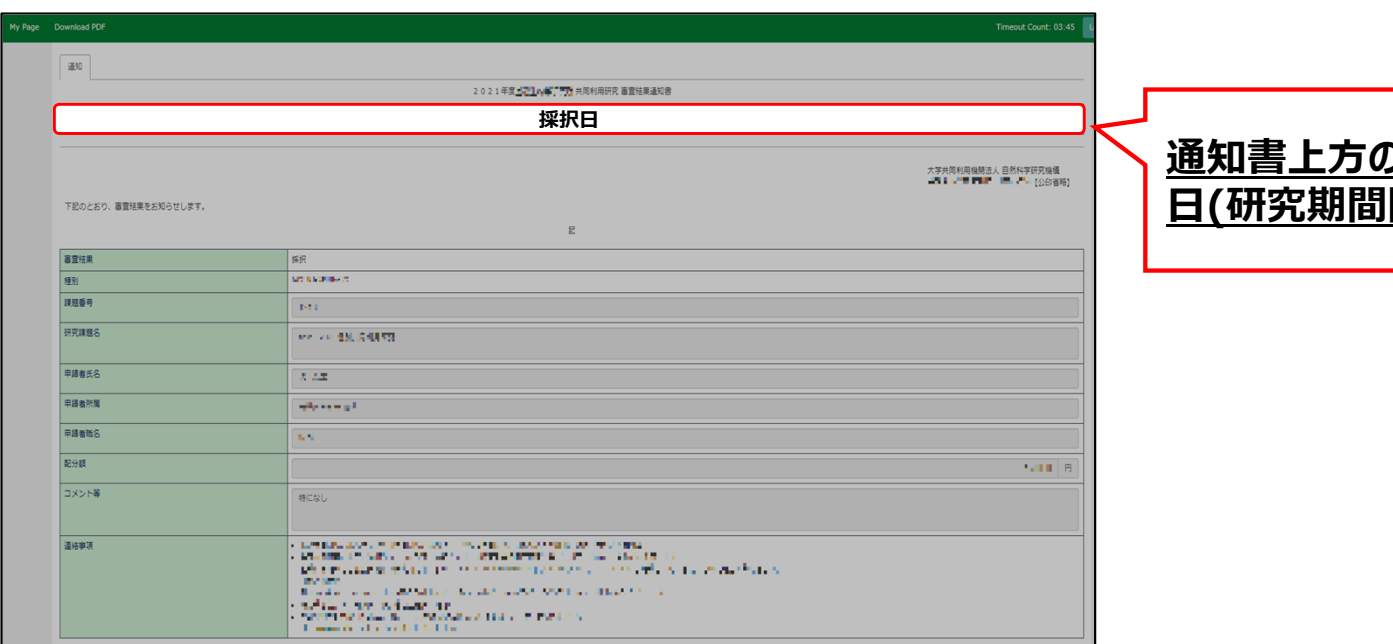

#### **通知書上⽅の⽂書⽇付が申請課題の採択 ⽇(研究期間開始⽇)**になります。

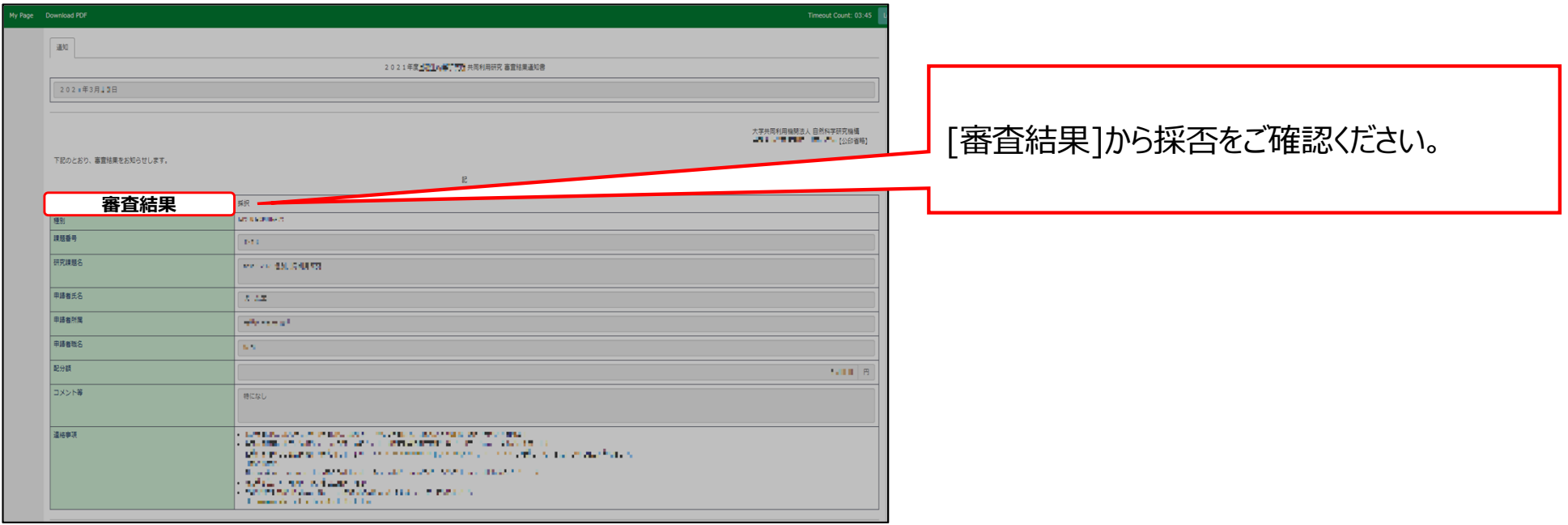

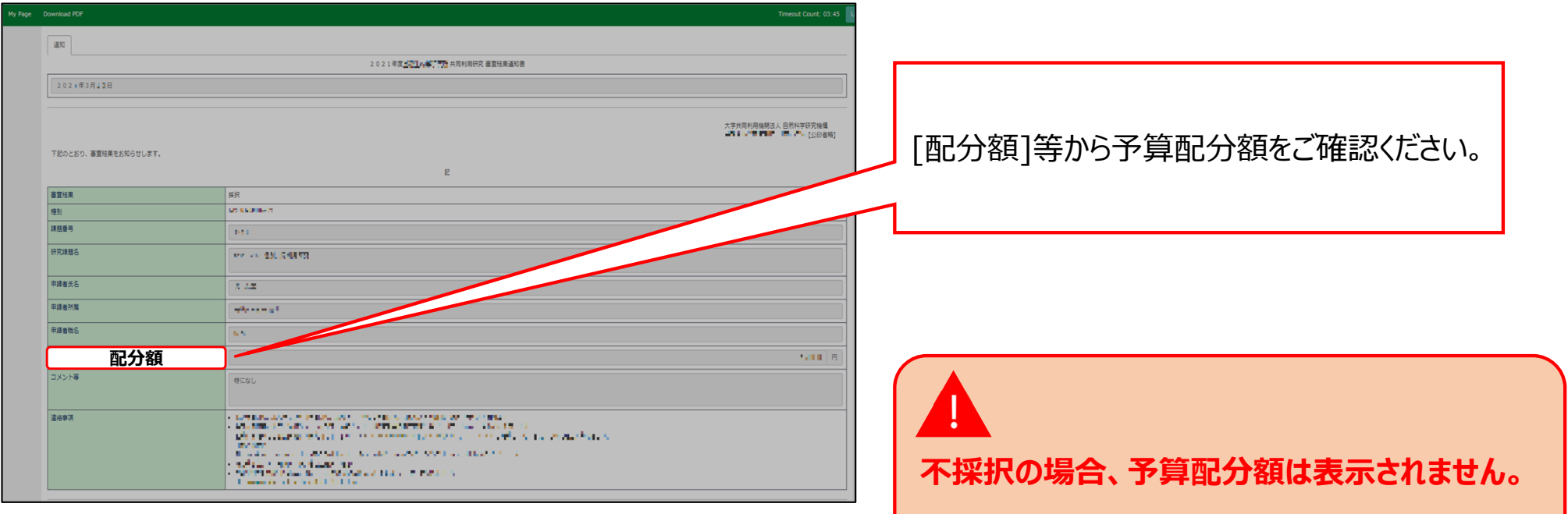

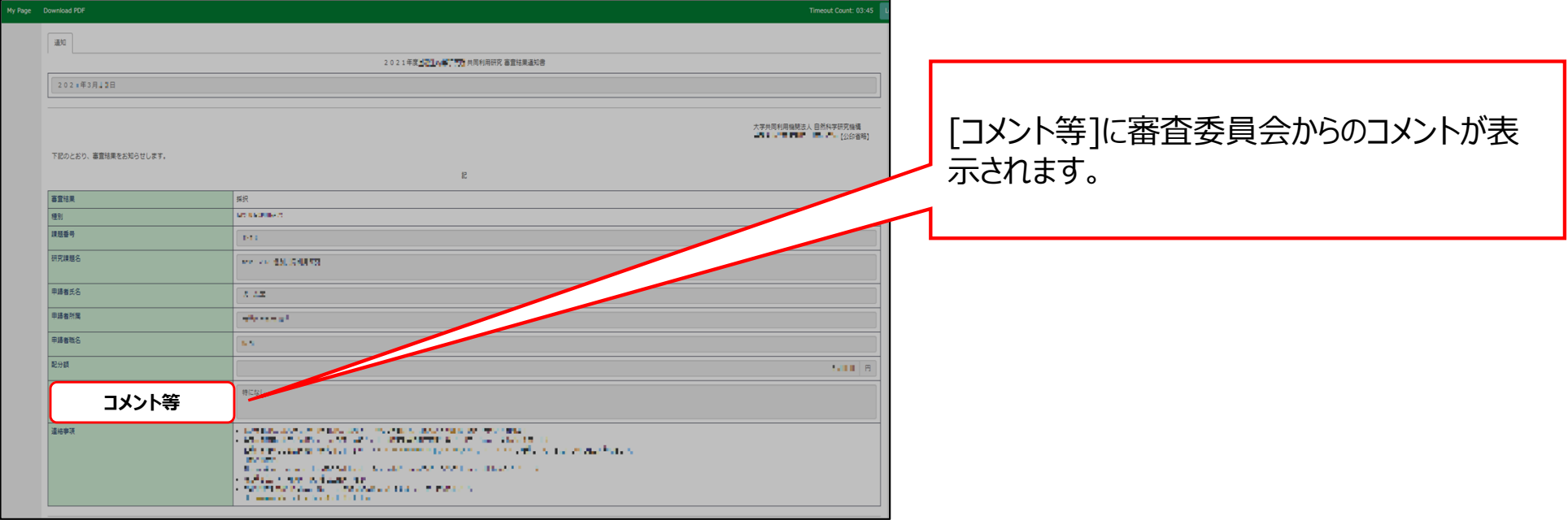

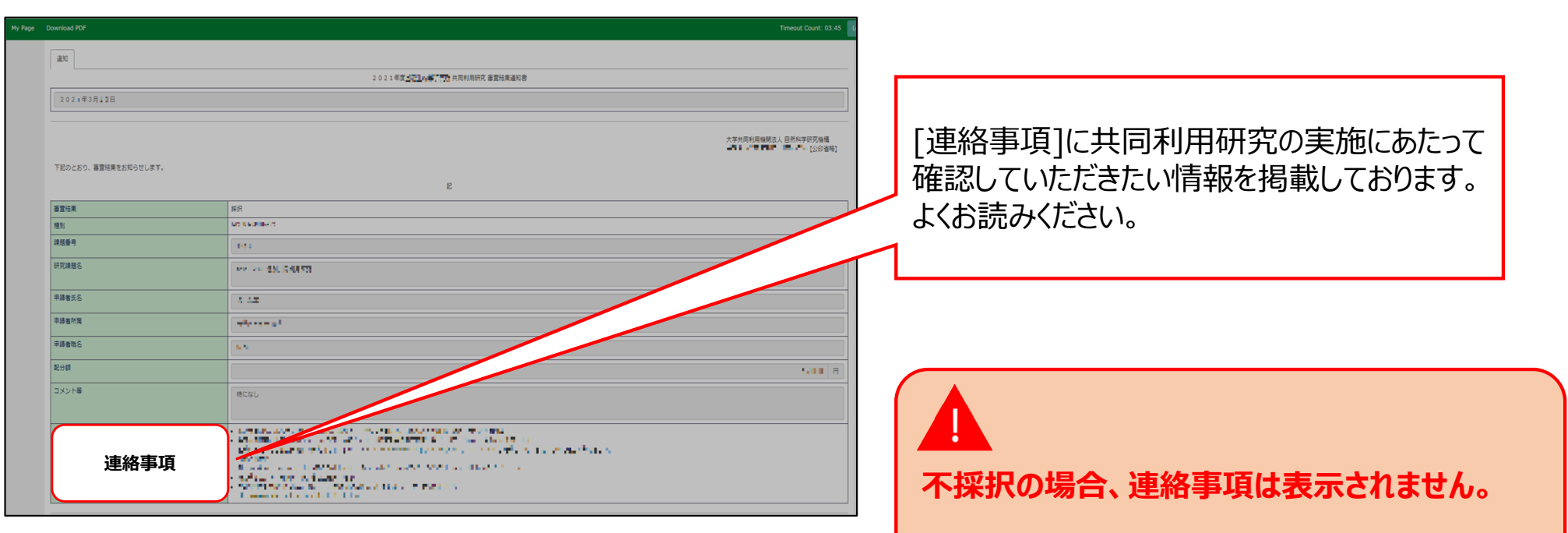

### **「審査結果を確認する⽅法」は以上です。**

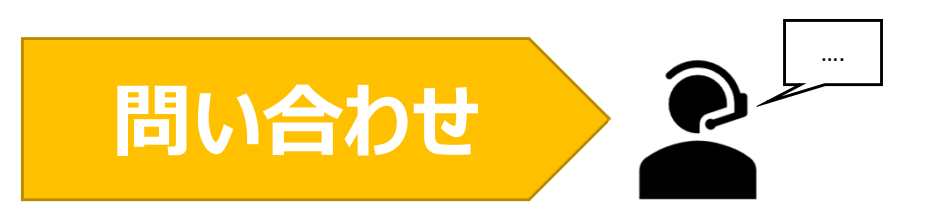

**NOUSの操作についてご不明点等ございます場合、下記問い合わせ先までお知らせください。**

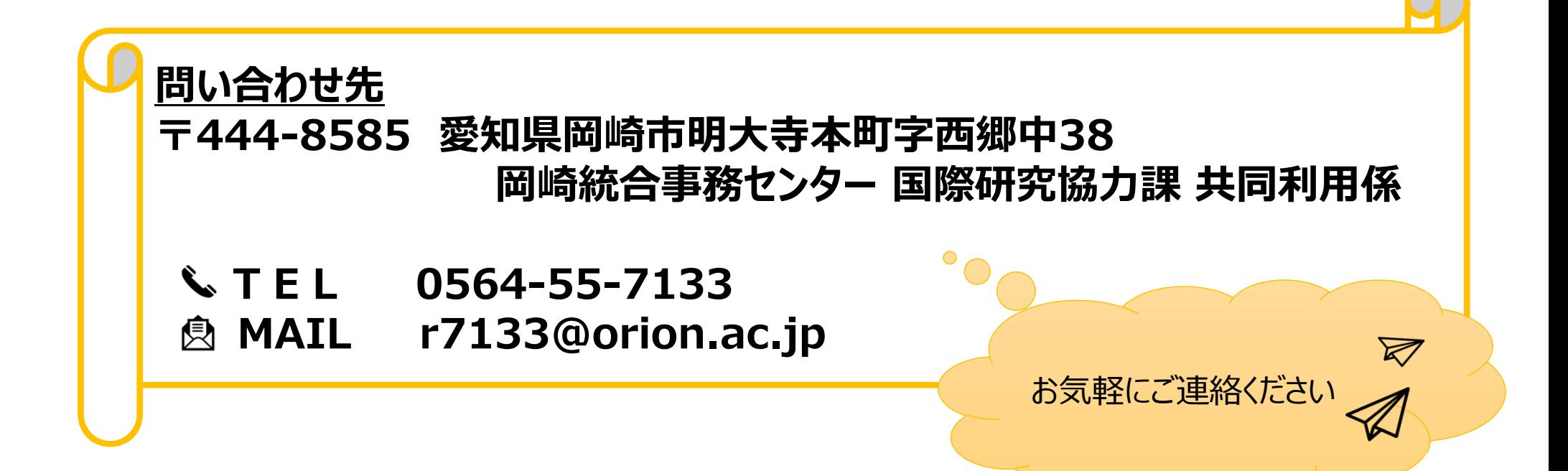